Learn how to enter a destination and operate the navigation system.

## **Basic Navigation Operation**

A real-time navigation system uses GPS and a map database to show your current location and help guide you to a desired destination. You can operate the system using voice commands or the system controls.

**To reduce the potential for driver distraction, certain manual functions may be inoperable or grayed out while the vehicle is moving. Voice commands are always available.**

#### **Steering Wheel Controls**

Use the steering wheel controls to give voice commands.

**TALK button:** Press to give navigation commands.

**BACK button:** Press to cancel a command or operation.

#### **Voice Command Tips**

- When using the Talk button, wait for a beep before saying a command.
- To bypass the system prompts, simply press the Talk button again to say your command.
- When the Talk button is pressed, all available voice commands are highlighted in yellow.
- Speak in a clear, natural voice.
- Reduce all background noise.
- Adjust the dashboard and side vents away from the microphone in the ceiling.
- Close the windows and moonroof.

Using the navigation system while driving can take your attention away from the road, causing a crash in which you could be seriously injured or killed. Only operate system controls when the conditions permit you to safely do so.

# **WARNING**

# **NAVIGATION\***

\*if equipped

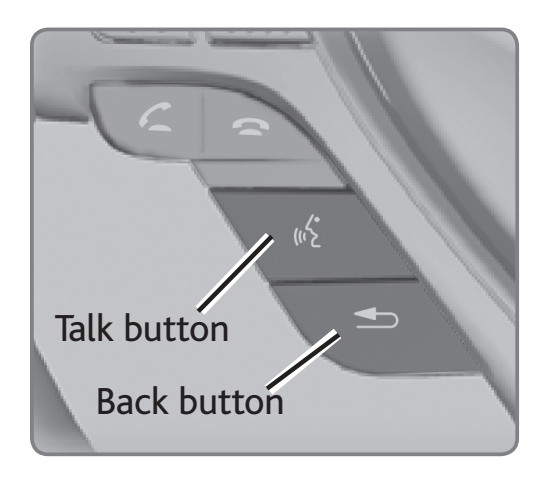

#### **Navigation Display and Controls**

Use the controls to enter information and make selections.

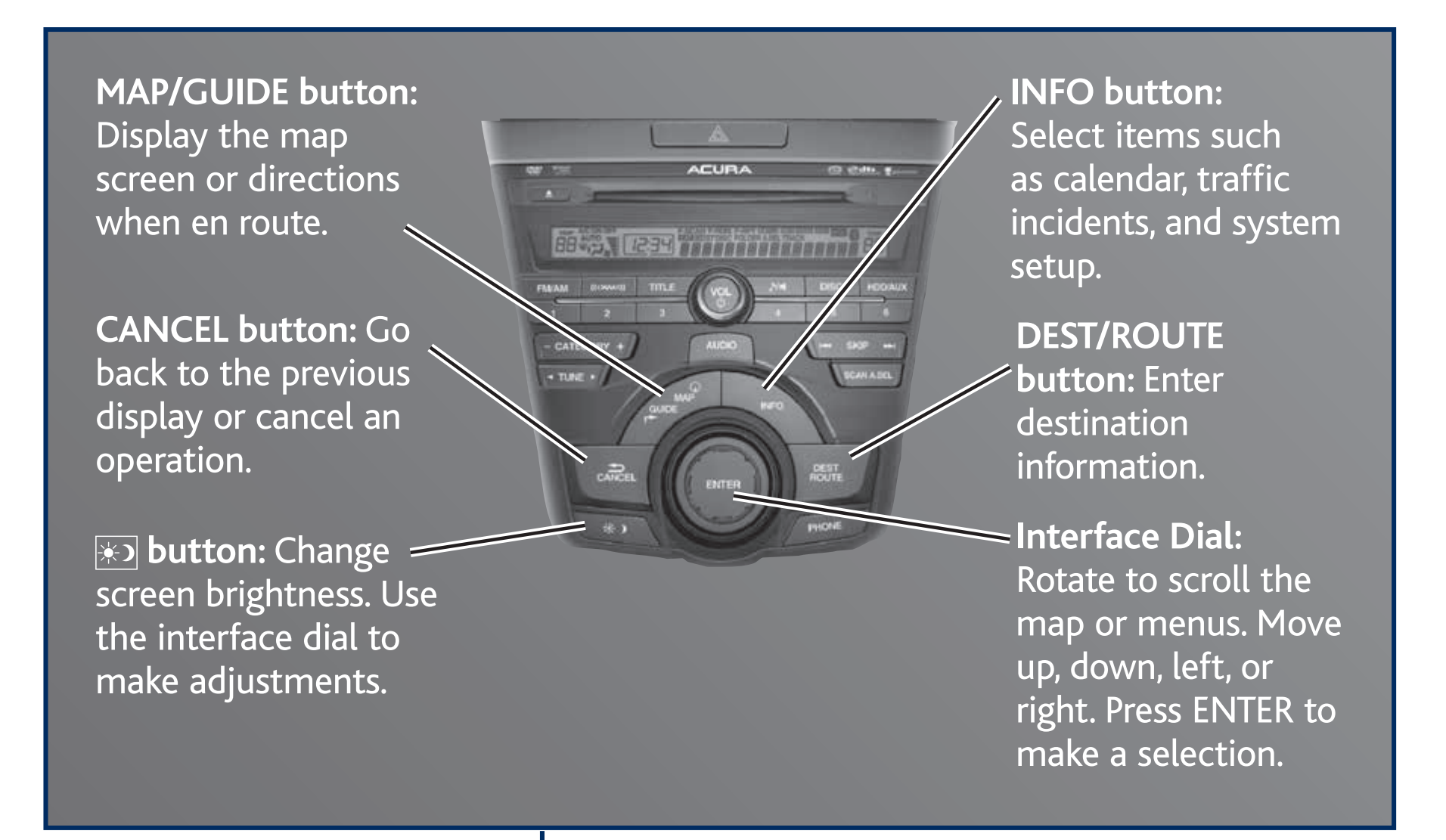

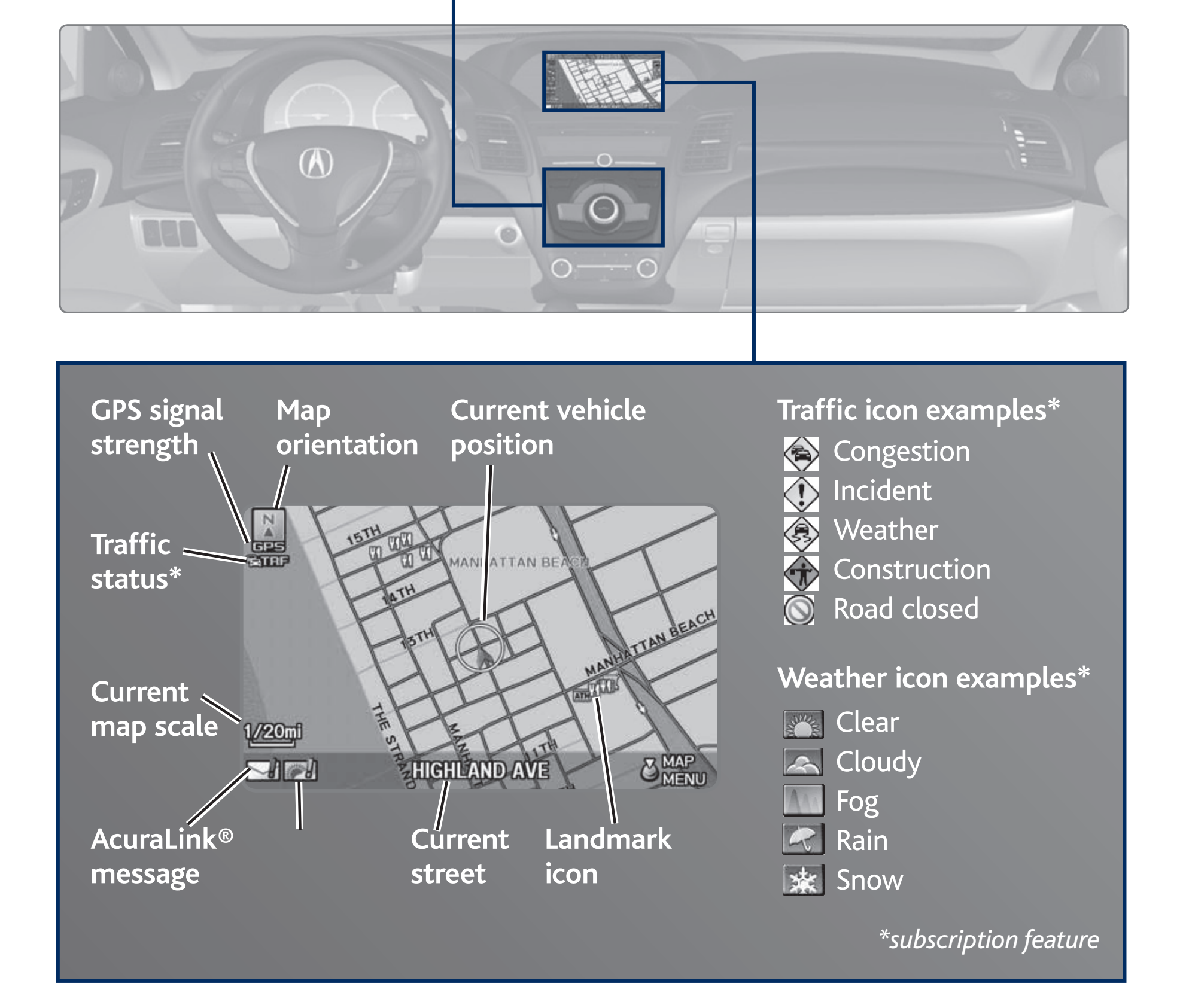

## **Interface Dial Feedback**

Configure the system to read aloud selections made using the interface dial. Use the interface dial to make and enter selections.

- 1. Press INFO.
- 2. Select Setup.
- 3. Select Interface Dial Feedback.
- 4. Select Off, Auto, or On.
- **ON:** Always reads the selection.

**AUTO:** Reads the selection only when the vehicle is moving.

**OFF:** Turns interface dial feedback off.

#### **System Volume**

Adjust the navigation system volume. This does not affect audio or *Bluetooth®*  HandsFreeLink® volume, which is controlled by the volume knob. Use the interface dial to make and enter selections.

- 1. Press INFO.
- 2. Select Setup.
- 3. Select Volume.
- 4. Use the interface dial to adjust the level, or select OFF.

#### **Voice Recognition Tutor**

Turn the voice feedback feature on or off. Use the interface dial to make and enter selections.

- 1. Press INFO.
- 2. Select Setup, then select Other.
- 3. Select Voice Recognition Tutor.
- 4. Select Off or On.

**ON: Provides voice prompts.** 

**OFF:** Voice prompts are disabled.

## **Entering a Destination**

Use several methods to enter a destination.

#### **Home Address**

Store your home address in the system so you can easily route to it. Use the interface dial to make and enter selections.

- 1. Press INFO.
- 2. Select Setup.

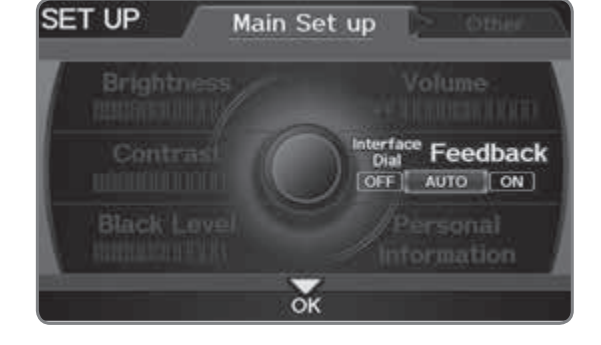

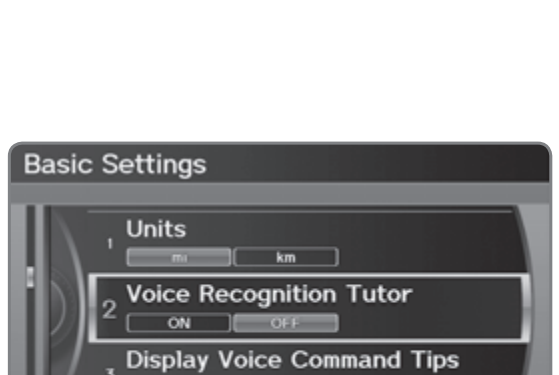

Main Set up

 $\triangleright$  Other

Volume

[OFF]0000000000 Interface **Feedback**<br>
[OFF] **AUTO ON**

Personal

Information

**SET UP** 

**Brightness** 

Contrast 0000000000 **Black Level** 

00000000000

00000000000

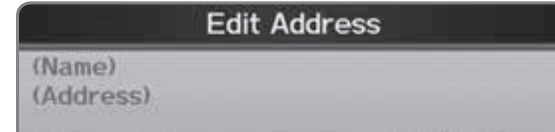

- 3. Select Personal Information.
- 4. Select Home Address 1 or 2.
- 5. Enter the address and select OK.

When your home address is stored, you can press the Talk button and say *"Go home"* at any time. You can also select Go Home from the destination menu.

#### **Street Address**

Enter a street address using voice commands. Press the Talk button before saying each command.

- 1. Say *"Address."*
- 2. Say *"Street,"* then say the street name on the next screen. For Canadian vehicles, spell the street name one letter at a time. Do not include the direction (N, S, E, W) or type (St., Ave., etc.).
- 3. A list of street names appears. Say the number next to the street you want to select.
- 4. Say the entire street address number. For example, *"1-2-3-4."* If necessary, say *"OK"* to proceed.
- 5. If the street address is in more than one city, a list of city names appears. Say the number next to the city you want to select.
- 6. Say *"OK"* to set the route.

#### **Place Category**

Enter a destination using a point of interest or landmark. Use the interface dial to make and enter selections.

- 1. Press DEST/ROUTE.
- 2. Select Place Category.
- 3. Select a category and a subcategory. For example, Auto Service followed by Acura Dealers.
- 4. Select a search method, such as Sort by Distance to Travel.
- 5. A list of places appears. Scroll the list to select the place you want.
- 6. Select OK to set the route.

#### **Find Nearest Place**

Enter a destination by category and distance using voice commands. Press the Talk button before saying each command.

- 1. Say *"Find nearest"* and a place. For example, *"Find nearest ATM."*
- 2. A list of the nearest places in your area is displayed by shortest distance to destination.
- 3. Say the number next to the destination you want to select.
- 4. Say *"OK"* to set the route.

# **Routing**

After a destination is set, you can alter or cancel your route.

#### **Map Legend**

#### *During Route Guidance* **Destination Next**   $\frac{1}{2}$ 21ST ST **guidance direction** U WWW e Fli MANHATTAN BE **point** ↘∘ **Distance to**  destination  $0:04$ **route** to go **Estimated**

#### Dest. MENU1 Dest. MENU2 Place Name **Address Address** Place G, **Book** Category **Previous** Go Home1 & **Destinations** Find address by in **CALIFORNIA** City **Street ZIP Code Change State** Enter street number 45099 9  $_{{\mathbb Z}}$  ,  $\pi$ 00**12345678** BCDEFGHT JKL  $ORETE \leq 1$  $\rightarrow$   $\rightarrow$   $\rightarrow$   $\rightarrow$   $\rightarrow$   $\rightarrow$

Auto Service Leisure ᅸ Banking Restaurant<sup>O</sup> Community Shopping **E** Travel Emergency ተ Lodging Advanced Q Select one of the following **City Vicinity Place Name** Sort by ZAGAT **Sort by Distance** to Travel Rating Search by Keyword

Category Original

**My Favorites** 

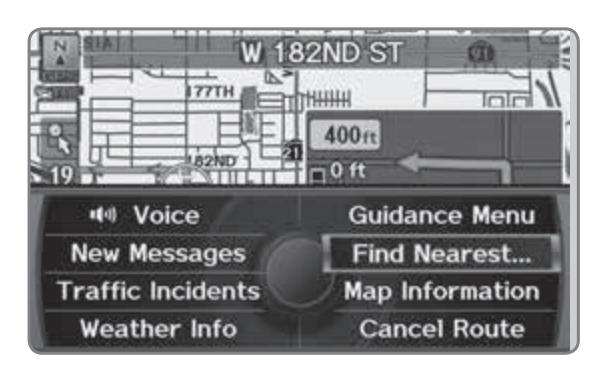

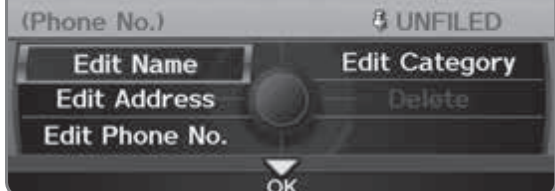

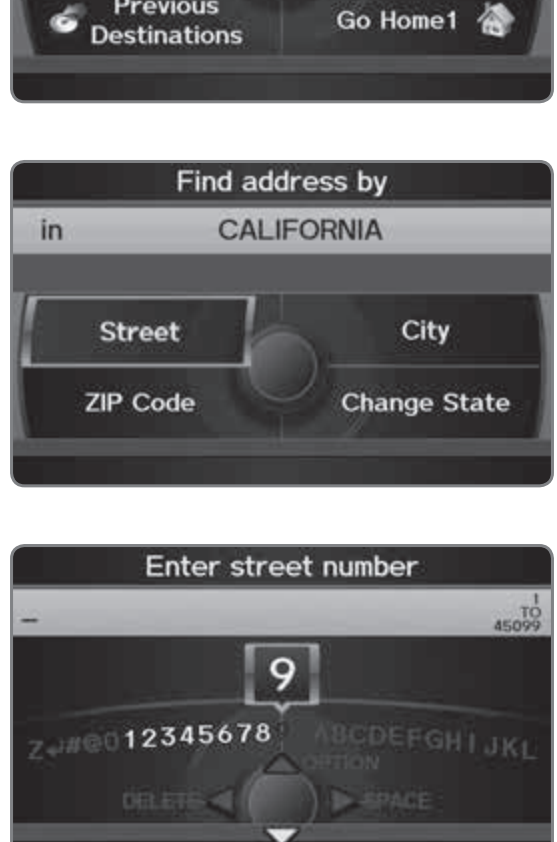

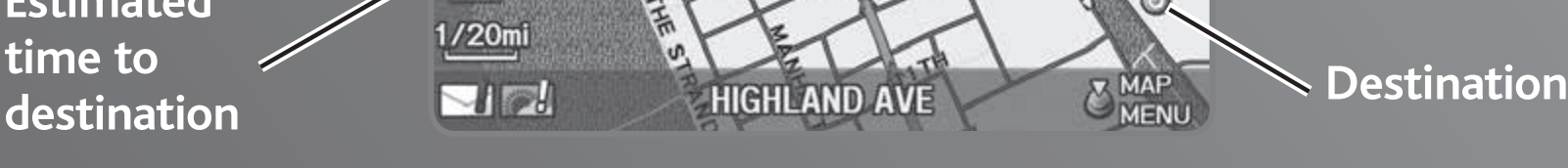

#### **Taking a Detour**

You can calculate a detour route manually if you encounter a road closure or other obstacle. Use the interface dial to make and enter selections.

- 1. When en route, press DEST/ROUTE.
- 2. Select Detour. The system attempts to calculate a new route by avoiding the next 5 miles (8 km) while on a freeway or 1 mile (1 km) while on a surface street.

#### **AcuraLink Real-Time Traffic™**

If you have a subscription to AcuraLink Real-Time Traffic\*, you can view traffic flow, incidents, and construction in major metro areas. You can also route around congestion or incidents using voice commands. Press the Talk button before saying each command. **Available in the U.S. only.**

- 1. When en route, say *"Display traffic on my route."* A list of incidents on your route appears.
- 2. Say the number of the incident you want to avoid.
- 3. Say *"Avoid"* and the incident list returns.
- 4. Say *"Reroute"* to set the new route.

#### **Canceling Your Route**

You can cancel your route at any time. Use the interface dial to make and enter selections.

- 1. When en route, press DEST/ROUTE.
- 2. Select Cancel Route. The route is cleared and the map screen returns.

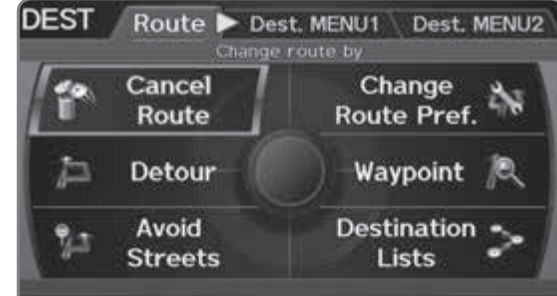

# **Driver Distraction**

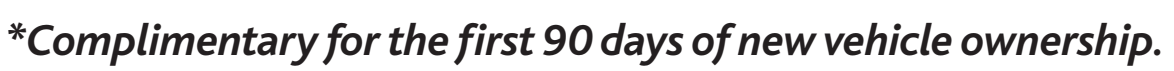

To reduce the potential for driver distraction, certain functions may be inoperable or grayed out while the vehicle is moving. You may have to use voice commands, stop or pull over to perform the function.

The chart below shows a list of some operations that are restricted while the vehicle is moving.

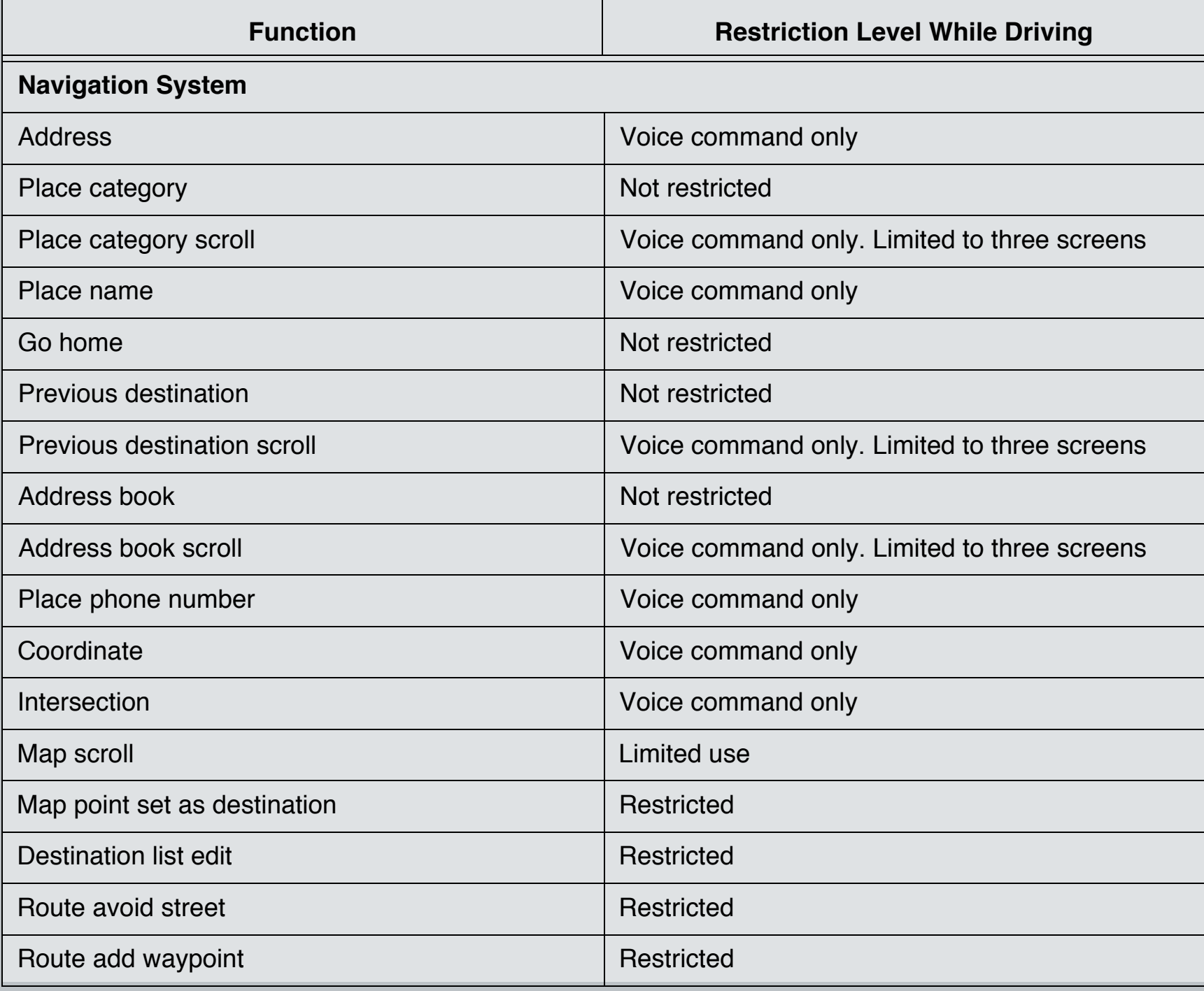

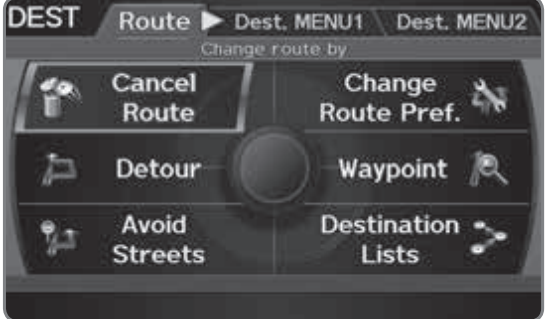

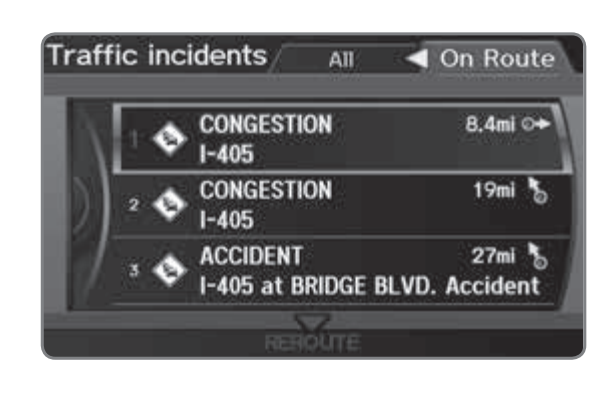